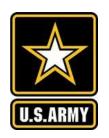

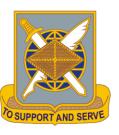

- Log into AKO
- Select My Education from the Self Service Drop Down Menu

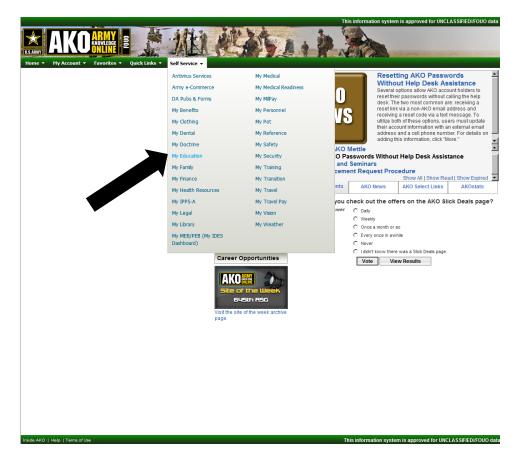

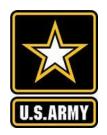

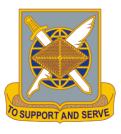

Access ALMS

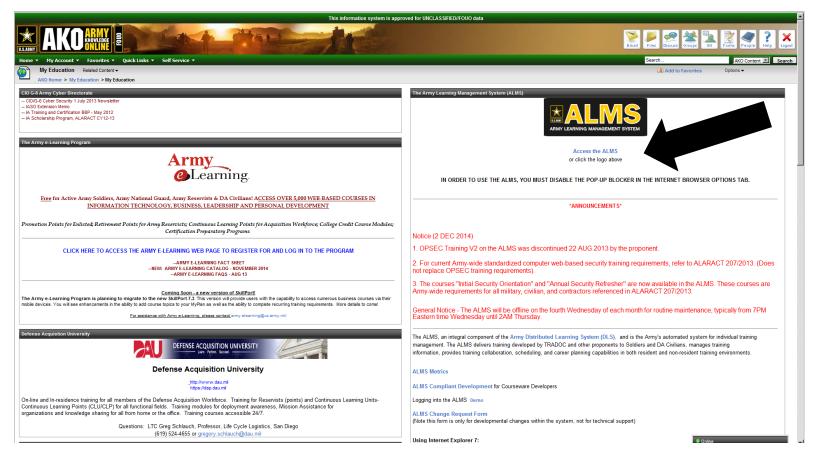

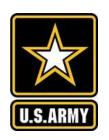

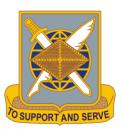

- From the Home Screen Select Search
- In the Search Window Select Advanced Search

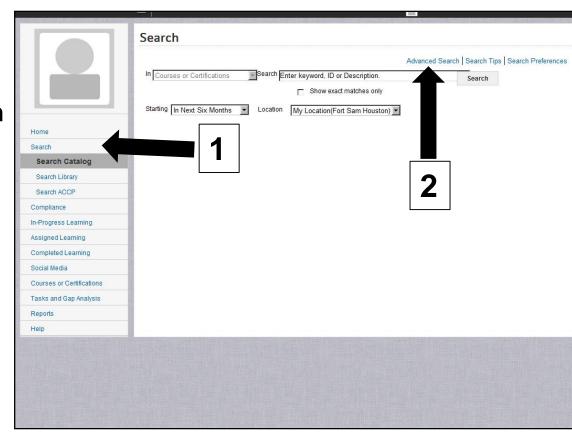

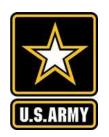

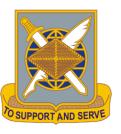

- 1. Select Topics
- 2. Enter "GFEBS" into "Title" block
- Select "Search Training Catalog"
- Register for GFEBS Essentials

The course covers the following courses:

- GFEBS L101E
- GFEBS L201E
- GFEBS L303E

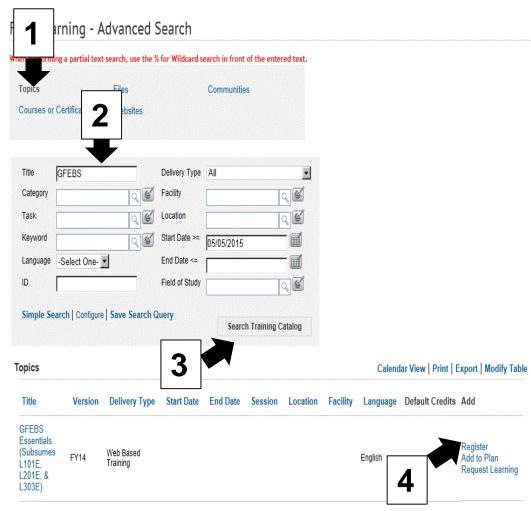